#### **Optimiser l'affichage des AdSense sur son site**

#### Retour au sommaire de la lettre

*Le programme de publicités contextuelles Google AdSense permet de générer des revenus en diffusant des annonces publicitaires en rapport direct avec le contenu des pages d'un site. Plus les annonces diffusées par Google sont pertinentes, plus vous augmentez vos clics et donc vos revenus. Il vous faut donc optimiser vos pages pour faciliter au maximum la diffusion d'annonces pertinentes. Nous vous présentons ici plusieurs conseils préconisés par Google et un certain nombre de webmasters pour améliorer l'affichage des AdSense.*

Lancé début 2003 aux Etats-Unis, l'offre AdSense d'affiliation publicitaire de Google a rapidement été étendue à d'autres pays, dont la France à la fin de l'année 2003.

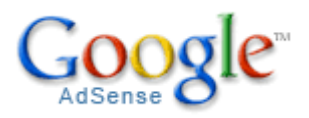

Google AdSense (https://www.google.com/adsense/) permet aux éditeurs de sites Web de toutes tailles d'afficher des liens publicitaires textuels (des AdWords) sur les pages de contenu de leur site de façon automatique, sans avoir à se soucier des relations avec les annonceurs (qui sont gérées par Google). Cette offre est également utilisable avec les weblogs ou les forums de discussion.

Les annonces contextuelles correspondent le plus possible aux centres d'intérêts des visiteurs et elles sont donc jugées plus efficaces que les bannières publicitaires "traditionnelles".

Depuis le mois de mai 2004, Google permet aux annonceurs de diffuser des publicités graphiques en complément des annonces textuelles. Les images, qui ne doivent pas dépasser 50 Ko, sont ciblées en fonction de mots clés et d'expressions figurant sur la page.

# *Fonctionnement des Google AdSense*

Deux principales technologies sont associées aux liens sponsorisés contextuels. La première, qui est utilisée par **Espotting** et **Yahoo Search Marketing (Overture)**, consiste à simuler une requête sous forme de mots clés présélectionnés vers le prestataire de liens sponsorisés. Il est possible, par exemple, de demander à ce que soient affichés sur une page de contenu concernant la Turquie des liens sponsorisés correspondant aux requêtes "turquie", "bosphore" ou "istanbul".

**Google AdSense** utilise une autre méthode qui repose sur l'exploration de la page par un robot d'indexation spécialisé analysant automatiquement le contenu des pages pour sélectionner des publicités en rapport "direct" avec ce contenu. Appelé *Mediapartner*, ce robot est indépendant du spider *Googlebot* qui est chargé de générer l'index de recherche de Google.

L'inscription à AdSense est simple. Il suffit de remplir une demande d'inscription en ligne pour chaque site et le processus d'acceptation par Google prend en général moins d'une journée. Pour pouvoir proposer des AdSense, certains hébergeurs gratuits doivent cependant être évités, en particulier s'ils imposent aux sites hébergés des publicités comme des bannières ou des pop-ups. Les sites utilisant ce type d'hébergement risquent en effet d'être refusés par Google pour cause de non professionnalisme. Plusieurs types de contenus, comme le piratage informatique, le tabac, l'alcool ou les armes à feu, sont aussi systématiquement éliminés par Google (voir la liste complète des contenus refusés à cette adresse : https://www.google.com/adsense/policies).

L'installation des AdSense est rapide. Il faut insérer un code JavaScript dans les différentes pages du site. Ce code est généré automatiquement dans l'interface de paramétrage des AdSense.

Très rapidement, le robot *Mediapartner* de Google indexe ensuite toutes les pages du site, et des publicités ciblées en fonction du contenu commencent à faire leur apparition.

Le système AdSense est basé sur le CPC (Coût Par Clic) ou le CPM (Coût pour mille impressions), ce qui signifie que l'annonceur rémunère Google en fonction du nombre de clics sur ses liens ou d'impressions effectuées. Google reverse ensuite une partie des sommes perçues à ses affiliés. A noter que le prix du clic varie en fonction de la concurrence sur le mot clé qui a été acheté par l'annonceur.

#### <script type="text/javascript"><!-Secript type="text/javascript"><:--<br>google\_ad\_client = "pub-12345697891011";<br>google\_ad\_vidth = 728;<br>google\_ad\_format = "728x90\_as";<br>xigoogle\_ad\_format = "728x90\_as";<br>xigoogle\_ad\_channel =""; Google<sup>®</sup> AdSense Code do format des annonces + Cashurs des annes / / --></acript> //---//doinable.com/definitions/definitions/definitions/definitions/definitions/definitions/definitions/definitions/definitions/definitions/definitions/definitions/definitions/definitions/definitions/definitions/definition src="http://pagead2.googlesyndication.com/pagead/show\_ads.js"> </script> ipt type="tex<br>|le\_ad\_client = 728:<br>|le\_ad\_beight = 728:<br>|le\_ad\_beight = 90;<br>|le\_ad\_chrmat = "728×90\_as";<br>|le\_ad\_chrmat: =""; text/javascript\*<br>pagead2.googlesy Copiez et collez un bloc de code HTML dans vos pages ۰ Web pour diffuser rapidement et automatiquement des annonces sur votre site. 0 2004 Google - Page Cassuell Adjesse - Paul nous contacter - Régier de confidentialité

# **Génération automatique du code JavaScript**

Source : Google (http://www.google.fr/services/adsense\_tour/page3.html)

# *Quelques conseils pour mieux afficher les publicités*

De la même manière que les pages doivent être optimisées pour leur référencement, il est nécessaire de les optimiser pour maximiser les revenus publicitaires AdSense.

Google a récemment publié plusieurs conseils pour d'optimiser son site afin de tirer le maximum de bénéfices des publicités AdSense (voir

https://www.google.com/support/adsense/bin/static.py?page=tips.html). Nous vous offrons ici un récapitulatif de ces conseils, ainsi que des techniques d'optimisation proposées par plusieurs spécialistes du domaine.

#### **Nombre de publicités AdSense**

Google recommande de placer les AdSense sur un maximum de pages de son site.

Il est par ailleurs désormais possible d'insérer **jusqu'à trois encarts AdSense par page**. Cela est notamment conseillé pour :

- Les pages avec un contenu textuel riche, qui nécessitent que les utilisateurs fassent défiler la page pour lire la totalité du contenu (comme les pages de forums de discussions par exemple). - Les pages sur lesquelles il est uniquement possible d'insérer de petits formats de publicités AdSense (125x125) par manque de place.

Cependant, il est inutile de "truffer" vos pages d'AdSense. Travaillez avec modération. Les pages de style "arbre de noël" n'incitent les internautes ni à lire, ni à cliquer, à part sur le bouton "Back" du navigateur...

#### **Choix du meilleur format de publicité**

Vous avez le choix entre plusieurs types de formats horizontaux ou verticaux (https://www.google.com/adsense/adformats).

De façon empirique, on peut dire que les formats horizontaux obtiennent de meilleurs résultats que les formats verticaux. Cela est lié à la façon qu'a un lecteur de lire une page et à la façon dont l'œil humain absorbe l'information en unités de sens (c'est-à-dire par groupes de mots). Les formats horizontaux sont plus confortables car ils permettent d'absorber davantage de texte sans obliger le lecteur à continuellement descendre d'une ligne et à retourner à la marge. Ils réduisent donc le risque de voir l'utilisateur se décourager avant même de lire la publicité. Lorsqu'ils sont bien positionnés, ces formats permettent d'augmenter les gains liés à la publicité.

# **© Abondance.com - Lettre "Recherche & Référencement" #61 – Juin 2005**

Selon Google, les formats qui apparaissent le plus efficaces sont le rectangle de 336x280, le rectangle de 300x250 et le "gratte-ciel" (*skyscraper*) de 160x600. Ces formats obtiennent de bons résultats mais ils gagneront peut-être à être modifiés en fonction de vos pages.

Il faut garder en tête que la publicité doit s'intégrer au site sans être trop imposante ! Les Adsense sont un contenu textuel informatif et tout raccolage excessif pourrait nuire à vos taux de clics. De la même manière que pour les bannières, on pense que les lecteurs risquent de s'habituer à ignorer les annonces textuelles si celles-ci s'avèrent "envahissantes" ou "inintéressantes".

# **Placement des annonces Google sur les pages**

Certains emplacements rencontrent apparemment plus de succès que d'autres. Les publicités placées dans la partie supérieure de la page ont notamment tendance à obtenir de meilleurs résultats que celles qui sont placées dans la partie inférieure. De même, les publicités localisées près des endroits où le contenu de la page est riche en information ou encore près des aides à la navigation obtiennent de bons résultats, les utilisateurs portant souvent leur attention sur ces zones.

A noter ici que l'emplacement du script sur une page a un impact en termes de clics mais il n'influence pas l'affichage des annonces puisque Google analyse la totalité du contenu de la page.

L'image ci-dessous présente les endroits idéaux pour placer les publicités Google. La couleur plus ou moins foncée est fonction de l'intérêt que représente chaque emplacement sur la page. L'orange le plus foncé correspond aux "zones chaudes" les plus importantes et générant le meilleur taux de clic.

# NAVIGATION DE NIVEAU SUPÉRIEUR CONTENU PRINCIPAL PIED DE PAGE

# **Carte des endroits stratégiques pour positionner ses AdSense ("***heat map"***)**

Source : Google (https://www.google.com/support/adsense/bin/static.py?page=tips.html)

L'endroit optimal pour les publicités Google varie néanmoins selon la page et selon son contenu.

Avant de sélectionner un emplacement, il est nécessaire de se poser plusieurs questions :

- Dans quel but l'utilisateur visite-t-il mon site ?
- Que fait-il lorsqu'il regarde une page spécifique ?
- Où dirige t'il son attention ?
- Comment puis-je intégrer des publicités dans ce champ sans gêner l'utilisateur ?
- Comment faire pour que ma page reste propre, ordonnée et accueillante ?

Le choix d'un endroit est par conséquent surtout fonction de l'utilisateur. Il faut déterminer son comportement sur les différents pages et s'interroger sur ce qui lui sera le plus utile et visible. Les réponses à ces questions peuvent faire varier le positionnement des publicités de façon significative. Sur les pages où les utilisateurs viennent lire des articles, par exemple, les publicités ont souvent intérêt à être situées en bas (comme si elles offraient un complément d'information à la fin de l'article).

#### **Personnalisation de l'aspect des annonces**

L'interface AdSense du site de Google permet de personnaliser les publicités à afficher sur votre site. Il est possible de modifier les couleurs (bordure, fond, titre, texte et lien) et/ou les formats des publicités et l'organisation de la page.

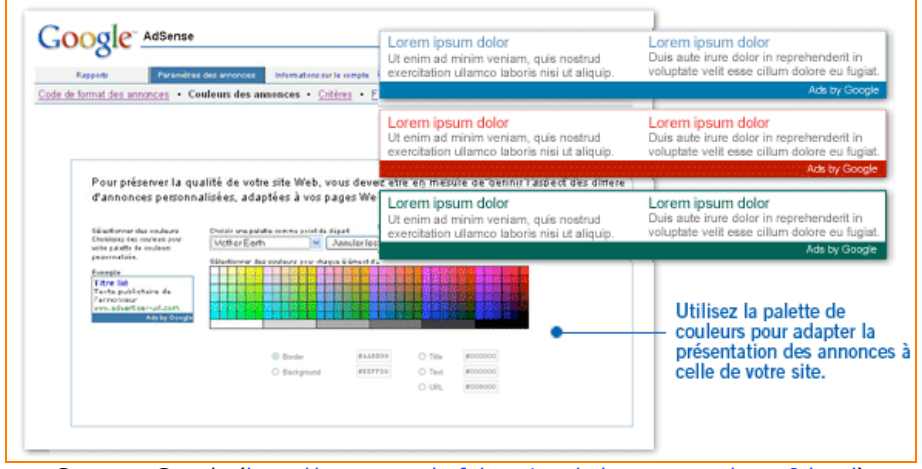

# **Paramétrage des AdSense**

Source : Google (http://www.google.fr/services/adsense\_tour/page8.html)

Peut-être trouverez-vous que des **couleurs** qui tranchent sans obscurcir votre contenu sont plus adaptées que des couleurs qui se "mélangent" avec tant de discrétion que les publicités en deviennent quasi-invisibles. Peut-être trouverez-vous aussi que les couleurs qui se mélangent obtiennent de meilleurs résultats. Il n'existe pas véritablement de "recette miracle" en ce domaine, chaque site devant trouver sa propre solution en fonction de sa cible et de sa charte graphique propre...

N'oubliez pas que vous avez la possibilité d'indiquer une "rotation aléatoire" des couleurs dans le code JavaScript. Exemple :

```
google color border = ["FFFFFF","990000","000033","cc0033"];
qoogle color link = ["000099","000099","000099","000099"];
g_{\text{oogle}} g_{\text{color}} = \frac{1}{2} g_{\text{color}} = \frac{1}{2} g_{\text{color}} = \frac{1}{2} g_{\text{color}} = \frac{1}{2} g_{\text{color}} = \frac{1}{2} g_{\text{color}} = \frac{1}{2} g_{\text{color}} = \frac{1}{2} g_{\text{color}} = \frac{1}{2} g_{\text{color}} = \frac{1}{2} g_{\text{color}} = \frac{1}{2} g_{\text{color}} = \frac{1}{2} g_{\text{color}} = \fracgoogle_color_text = ["000000","990000","000033","cc0033"];
```
Dans cet exemple, quatre codes couleurs sont proposés. Ils seront aléatoirement utilisés par Google pour afficher les AdSense. Voir des annonces changer de couleurs d'une page à l'autre peut être une bonne chose pour attirer l'œil du visiteur sans l'habituer à un format précis.

Quel que soit votre choix en matière de palette de couleurs, il est conseillé de veiller à ce que les couleurs s'accordent avec les couleurs déjà présentes sur votre site en utilisant des couleurs proches de votre charte graphique.

#### **© Abondance.com - Lettre "Recherche & Référencement" #61 – Juin 2005**

La bordure de votre annonce doit se fondre dans l'ensemble de votre page. Il est pour cela conseillé d'utiliser une bordure avec des couleurs proches de celles du bandeau de présentation ou du menu de navigation du site.

Le fond de l'annonce doit également être d'une couleur identique à celle de votre page.

Enfin, essayez d'employer une même couleur pour le titre et l'URL des annonces AdWords et veillez à ce que cette couleur soit, si possible, plus vive que celle du contenu d'ensemble de votre page afin d'attirer l'attention des visiteurs.

*Note : Depuis le mois de mai, une petite icône de 16x16 pixels (favicon) est parfois affichée à côté du titre de certains annonceurs importants comme Amazon (voir http://www.prweaver.fr/blog/2005/05/26/167-favicons-dans-les-adsense). L'œil de l'internaute risque alors d'être davantage attiré par ces annonces avec Favicon que par les annonces plus "simples". On ne sait pas encore si cette fonctionnalité sera à l'avenir proposée par Google pour tous les liens contextuels ou si elle restera réservée aux annonceurs les plus importants.*

#### **Utilisation des balises linguistiques proposées par Google**

Google propose, dans son code JavaScript, trois balises vous permettant de configurer l'aspect linguistique des annonces affichées sur vos pages. vous pouvez les utiliser ensemble ou de façon indépendante les unes des autres :

google\_language = "fr"; Affiche uniquement les annonces en langue française.

google  $gl = "fr";$ 

Affiche uniquement les annonces pour lesquelles l'annonceur a déclaré la France comme cible géographique.

google  $h1 = "fr";$ 

Affiche uniquement les annonces sur les navigateurs des internautes (Firefox, Explorer...) à interface française (i.e. version française des navigateurs).

Bien évidemment, la mention du langage sera différente selon la cible visée : "fr", "en", "es", "it", etc.

# **Minimisation du nombre de filtres utilisés**

Vous pouvez exclure automatiquement de vos pages les annonces que vous jugez inadaptées à leur contenu, en rejetant par exemple les URL des sites de vos concurrents ou de certains annonceurs. AdSense permet de filtrer jusqu'à 200 URL de concurrents pour lesquels aucune publicité ne sera affichée. Un filtre "contextuel" peut également être utilisé pour éviter la diffusion d'annonces "inappropriées" sur vos pages.

Il est toutefois dans votre intérêt de limiter au maximum le nombre de publicités filtrées, les filtres limitant le nombre d'annonces diffusées et par là même vos revenus. Il est par ailleurs recommandé d'essayer de ne pas bloquer un domaine entier mais de se limiter à certaines URL d'un domaine posant problème.

#### **Insertion de "mots-clés" dans les pages**

Afficher un mot clé à haute valeur ajoutée tel que le mot "crédit" ou l'expression "crédit immobilier" sur chacune de vos pages en espérant voir s'afficher des liens contextuels pour les organismes de crédit risque d'agacer votre lectorat (notamment si votre thématique n'a rien à voir avec le secteur bancaire) et donc de réduire vos chances de générer des revenus AdSense...

Il est en revanche judicieux de faciliter l'affichage pertinent des Adwords :

- En ciblant chacune de vos pages sur une thématique bien précise.

- En utilisant avec modération certains mots-clés "porteurs" concernant votre sujet.

- En créant des pages contenant du texte en quantité suffisante pour que les robots de Google "comprennent" la thématique évoquée.

*Note : Si vous êtes à la fois un utilisateur du programme AdSense et un annonceur (titulaire d'un compte Google AdWords), vous pouvez tenter de tester certains mots clés pour vos campagnes afin d'estimer la popularité de ces mots (en fonction des sommes qui vous seraient facturées si vous les utilisiez).*

#### **Suivi des performances et "critères d'URL"**

Depuis la fin de l'année 2004, le programme AdSense permet à ses affiliés d'accéder en ligne à des rapports de performance pour identifier les publicités les plus rentables et déterminer dans quelle mesure les performances d'un site Web peuvent être optimisées. Il s'agit des "**critères d'analyse détaillée**".

Grâce à la fonctionnalité "**critères d'URL**", il est possible d'obtenir des rapports détaillés par URL, domaines ou catégorie (par exemple le nombre d'affichages, les taux de clics...).

Les "**critères personnalisés**" permettent en outre de suivre les performances de différents formats d'annonces ou de comparer entre elles certaines rubriques. Il est notamment possible de comparer les performances d'une bannière avec celles d'un "skyscraper" ou d'une couleur avec une autre...

Chaque éditeur peut définir jusqu'à 100 critères d'analyse détaillée AdSense. Les procédures d'ajout, de désactivation et d'attribution d'un nouveau critère d'analyse détaillée sont simples. Chaque critère se présente sous la forme d'une balise au sein du code de format des annonces. Pour ajouter un code de critère à une page, il suffit de copier et de coller le code d'annonce approprié dans cette page.

En tout état de cause, il est important de suivre les statistiques de ses AdSense grâce à l'interface fournie par Google, et de ne pas se reposer sur ses lauriers : testez de nouveaux formats, de nouvelles couleurs, de nouveaux emplacements et comparez leur efficacité, leur performance... Puis remettez votre ouvrage sur le métier afin d'obtenir le meilleur taux de clic possible...

# **Témoignage d'utilisateur : Damien Bancal (ZATAZ Magazine - http://www.zataz.com/) - Quels conseils donneriez-vous aux webmasters souhaitant optimiser leurs pages Web pour AdSense ?**

Avoir une thématique forte permet de cibler un lecteur, un visiteur qui sera un parfait coeur de cible pour les annonces qui sauront véritablement l'intéresser. Ne pas hésiter à lui indiquer clairement que les annonces sont vraiment là pour le servir et non pas le noyer sous des tonnes d'inutilités.

#### - **Quels sont les écueils à éviter ?**

Piéger l'internaute, le lecteur, le visiteur en plaçant les annonces comme si ces dernières étaient une valeur ajoutée au site : articles... Trop de sources d'information aujourd'hui proposent en tête de page, un énorme placard publicitaire, laissant penser aux lecteurs qu'ils y trouveront ce qu'ils recherchent. Il se fera piégé une fois, pas deux et ne reviendra pas. Et vous aurez tout perdu...

# *Ecueils à éviter*

Pour éviter d'être exclu de ce programme (et de perdre vos gains), rappelez-vous que Google interdit rigoureusement :

- D'inciter les internautes à cliquer sur les annonces, avec des phrases telles que "Cliquez ici" ou "Aidez nous"...

- D'afficher des annonces sur des pages dont le seul but est d'afficher des publicités.

- D'insérer le code des annonces AdSense dans une fenêtre pop-up ou dans toute autre fenêtre séparée du contenu principal des site Web.

- De faire ouvrir une nouvelle fenêtre pour un clic sur une annonce Google.

- De modifier le code de format des annonces AdSense.

- De cacher partiellement ou totalement certaines parties des annonces (en utilisant des couleurs invisibles...).

- De "gonfler" artificiellement le nombre de clics sur les annonces sur votre site Web (en cliquant, par exemple, sur vos propres annonces).

*Note : Google analyse tous les clics sur les annonces afin de repérer les fraudes éventuelles visant à gonfler artificiellement le nombre de clics. Certains suspectent également le moteur de diffuser des annonces volontairement non ciblées pour repérer les clics abusifs (un taux de clics élevé sur une annonce non ciblée étant jugé "étrange").*

Enfin, si vous adoptez les liens contextuels AdSense, il vous sera impossible d'afficher d'autres annonces "textuelles" identiques comme celles de Yahoo Search Marketing (anciennement Overture). Il vous faut donc choisir l'une ou l'autre solution !

#### *Autres possibilités pour accroître vos revenus*

Outre des annonces textuelles, le programme AdSense permet de **diffuser des annonces ciblées sur les pages de résultats obtenues suite aux recherches des internautes sur votre site avec le programme "AdSense pour les recherches"**. Un champ de recherche Google doit pour cela être inséré gratuitement (https://www.google.com/adsense/ws-overview).

Depuis le mois de mai 2005, Google permet également (en version bêta et en anglais) d'**intégrer des publicités contextuelles AdSense à certains fils d'information RSS**. Nous aborderons ultérieurement ce nouveau programme, compatible avec les standards de syndication de contenu RSS et Atom.

Enfin, il pourrait être possible à l'avenir d'intégrer des publicités AdSense à des e-mails ou des newsletters. Rien n'a été dévoilé par Google jusqu'à présent et il ne s'agit que d'une hypothèse... Cette possibilité est envisagée par les webmasters depuis le lancement de Gmail, le nouveau webmail de Google financé par des publicités contextuelles de type AdSense.

#### *Conclusion*

AdSense offre un moyen efficace de générer des revenus lorsque les pages sont optimisées afin de faciliter l'affichage de publicités pertinentes. Ne pensez cependant pas devenir richissime par ce biais, car pour commencer à générer des revenus intéressants, il vous faudra d'abord disposer de trafics importants (plusieurs millions de pages vues par mois) et de pages bien optimisées pour l'affichage de ces annonces...

L'une des principales critiques formulées à l'égard de ce programme (notamment par Danny Sullivan du site spécialisé SearchEngineWatch.com en particulier) tient d'ailleurs au fait qu'AdSense ne récompenserait pas tant les meilleurs contenus que les sites qui sont les mieux optimisés pour accueillir des publicités contextuelles...

Quoi qu'il en soit, l'optimisation des pages Web est indispensable mais elle ne saurait suffire pour générer de bons revenus. Les annonces AdSense sont liées au contenu du site et il est indispensable d'avoir un contenu de qualité et de l'enrichir régulièrement. Cela est d'autant plus vrai que depuis la fin du mois d'avril 2005, Google offre la possibilité aux annonceurs de choisir les sites sur lesquels les publicités sont affichées, soit en saisissant des URL, soit en fournissant une liste de mots clés représentatifs de la thématique recherchée (http://actu.abondance.com/2005-17/adsense.php). Il est donc de plus en plus intéressant d'améliorer son contenu pour être "sélectionné" par les annonceurs...

# *Quelques liens...*

#### **Google – Centre d'assistance AdSense**

https://www.google.com/support/adsense

#### **Google - Optimization Tips**

https://www.google.com/support/adsense/bin/static.py?page=tips.html

#### **Moteurzine - Les conseils de Docteur Référencement** http://www.moteurzine.com/

# **WebRankInfo - Google AdSense**

http://www.webrankinfo.com/google/adsense/index.php

**Quatre questions à Eric Giguère, auteur canadien d'un ouvrage de vulgarisation sur AdSense à paraître le 17 juin 2005**

Voir http://www.makeeasymoneywithgoogle.com/

#### **- Quels conseils donneriez-vous aux webmasters souhaitant optimiser leurs pages Web pour AdSense ?**

Les techniques d'optimisation pour AdSense sont bien connues.

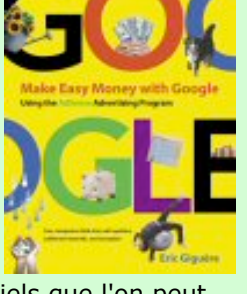

Premièrement, faire attention aux mots clés : dans le titre de la page, les titres de section de la page, dans le texte. Mais ne mettez pas trop de mots clés : la densité ne doit pas dépasser 15-20%. Il existe des logiciels que l'on peut

utiliser pour s'assurer de bonnes densités de mots clés. Deuxièmement, il faut mettre beaucoup de texte pour qu'AdSense puisse choisir de bonnes annonces. Troisièmement, il est nécessaire de s'assurer que la page est bien construite (que le HTML ou le XHTML est correct). Quatrièmement, il faut s'assurer que les pages sont accessibles à tout le monde. En règle générale, les optimisations que l'on fait pour avoir un meilleur positionnement sur les moteurs de recherche sont aussi bénéfiques pour AdSense.

A part cela, il y a plusieurs formats à choisir pour les annonces AdSense et vous pouvez aussi choisir les couleurs. Ici, cela dépend de votre site, il n'y a pas de règle générale, il faut expérimenter et décider de ce qui marche le mieux pour vous. Vous pouvez mettre jusqu'a trois groupes d'annonces sur une page, alors il est facile de faire des essais. Et avec les "critères" d'AdSense (channels) il est possible de savoir quels sont les groupes qui vous font gagner le plus d'argent.

# **- Quels sont les écueils à éviter ?**

Le premier point consiste à ne pas copier les textes des autres sites. Vous voulez faire un site original qui se distingue des autres. Ne pas encourager les visiteurs à cliquer sur les annonces. Respecter aussi les termes et conditions d'AdSense et en particulier, ne cliquez pas vous-même sur les annonces de votre site.

# **- Comment voyez-vous l'avenir du programme AdSense de Google?**

AdSense a démocratisé les services publicitaires, presque n'importe qui avec un site peut s'inscrire et pas seulement les grands sites. Et Google continue d'améliorer AdSense. Mais Yahoo! a un service comparable en bêta en ce moment, alors j'imagine que Google va tout faire pour garder l'avantage. On verra certainement encore plus de nouveautés et plus d'outils et d'options pour les sites AdSense prochainement.

# **- Pouvez-vous nous décrire votre ouvrage "Make Easy Money with Google" qui va paraître à la fin du mois ?**

"Make Easy Money with Google" est un livre que j'ai écrit pour et dédié a mon père, un grand utilisateur de l'ordinateur mais pas un technicien. Créer un site Web, ce n'est pas si difficile, mais je pense que la terminologie effraye beaucoup de gens. Mais les concepts fondamentaux sont simples, et avec les outils qui sont disponibles aujourd'hui c'est très facile de se faire un site Web. Vous n'avez pas besoin d'être un professionnel de l'informatique. Au contraire ! Et avec AdSense, le site peux vous faire gagner de l'argent -- si vous y travaillez, bien sûr. Il faut comprendre que ce n'est pas facile de devenir riche avec AdSense, comme toute chose. Mais c'est certainement possible de payer les frais d'un site, de se faire de l'argent de poche... Le livre est une petite histoire ou j'aide trois membres adultes d'une famille -- un retraité, une étudiante et une ménagère -- a comprendre comment créer un site Web ou un blog, et comment en tirer profit avec AdSense. Qu'est-ce que c'est AdSense? Comment choisir un sujet pour le site/blog ? Comment trouver un nom pour le site et un service pour s'en occuper ? Comment créer les pages ? Comment y mettre les annonces publicitaires ? Comment gérer le compte d'AdSense? En bref, tout ce que vous avez besoin de savoir...